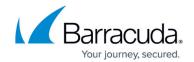

## **Integrating Cisco Secure Endpoint**

https://campus.barracuda.com/doc/96767782/

Barracuda XDR can monitor your Cisco Secure Endpoint data by using the Cisco Secure Endpoint API. To integrate the monitoring of your environment, please follow the below configuration procedure. For information on the API please see the reference

guide: https://ciscosecurity-amp-00-integration-workflows.readthedocs-hosted.com/en/latest/amp/intro.html#integration-requirements

## **To Integrate Cisco Secure Endpoint**

- 1. Log in to the **Cisco Security** portal as an administrator.
- 2. Click Accounts > API Credentials.
- 3. In the API Credentials pane, click New API Credential.
- 4. In Application name, type SKOUT SIEM, then select Read & Write.
  You must have read & write access to manage event streams on your Cisco AMP for Endpoints platform.
- 5. Click Create.
- 6. From the API Key Details section, copy the values for the 3rd Party API Client ID and the API Key.
  - Do not close the tab without retrieving these values; the API key is not retrievable once the tab is closed.
- 7. Test your credentials to make API calls by inputting it into the dashboard and clicking **Test**.

## Barracuda XDR

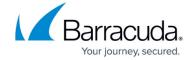

© Barracuda Networks Inc., 2024 The information contained within this document is confidential and proprietary to Barracuda Networks Inc. No portion of this document may be copied, distributed, publicized or used for other than internal documentary purposes without the written consent of an official representative of Barracuda Networks Inc. All specifications are subject to change without notice. Barracuda Networks Inc. assumes no responsibility for any inaccuracies in this document. Barracuda Networks Inc. reserves the right to change, modify, transfer, or otherwise revise this publication without notice.